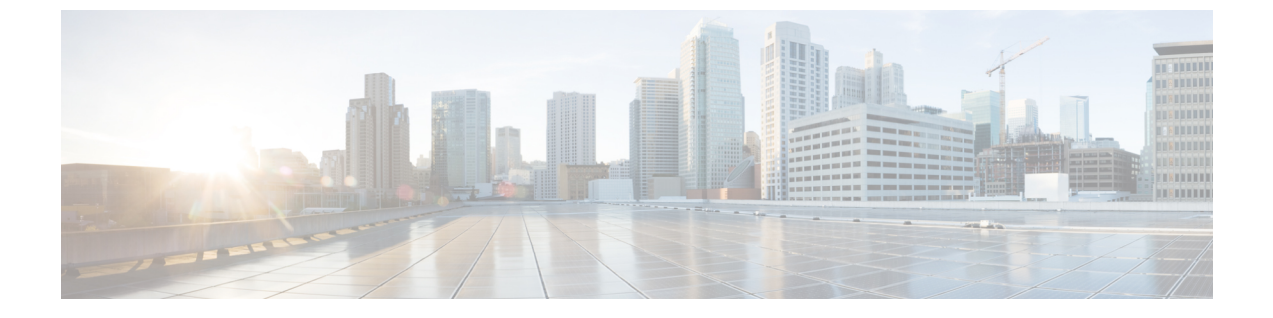

# **HSRP** の設定

• HSRP の設定 (1ページ)

# **HSRP** の設定

この章では、ホットスタンバイルータプロトコル(HSRP)を使用する方法について説明しま す。これによって、IP トラフィック ルーティングに冗長性を提供し、個々のルータのアベイ ラビリティに依存しないルーティングを実現します。

レイヤ 2 モードの HSRP のバージョンを使用すると、クラスタ コマンド スイッチが故障した 場合、クラスタ管理を引き継ぐ冗長コマンド スイッチを設定することもできます。

# **HSRP** の設定に関する情報

#### **HSRP** の概要

HSRP は、デフォルト ゲートウェイ IP アドレスが設定された IEEE 802 LAN 上の IP ホストに ファーストホップ冗長性を確保することでネットワークのアベイラビリティを高めるシスコの 標準方式です。HSRPを使用すると、特定のルータのアベイラビリティに依存せずIPトラフィッ クをルーティングできます。また、一連のルータ インターフェイスを組み合わせることで、1 台の仮想ルータ、または LAN 上のホストへのデフォルト ゲートウェイのように機能させるこ とができます。ネットワークまたはセグメント上に HSRP を設定すると、仮想 MAC(メディ アアクセス コントロール)アドレス、および設定されたルータグループ間で共有される IP ア ドレスを使用できるようになりHSRP が設定された複数のルータは、仮想ルータの MAC アド レスおよび IP ネットワーク アドレスを使用できるようになります。仮想ルータは、実際には 存在しません。仮想ルータは、相互にバックアップ機能を提供するように設定されている複数 のルータの共通のターゲットを表します。1 台のルータがアクティブなルータとして、もう 1 台のルータがスタンバイ ルータとして選択されます。スタンバイ ルータは、指定されたアク ティブルータが故障した場合に、グループのMACアドレスおよびIPアドレスを制御するルー タです。

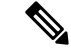

HSRP グループ内のルータには、ルーテッド ポート、スイッチ仮想インターフェイス (SVI) など、HSRP をサポートする任意のルータ インターフェイスを指定できます。 (注)

HSRPは、ネットワーク上のホストからのIPトラフィックに冗長性を提供することで、ネット ワークのアベイラビリティを高めます。アクティブ ルータは、ルータ インターフェイスのグ ループ内でパケットのルーティングを実行するために選択されたルータです。スタンバイルー タは、アクティブ ルータが故障した場合、または事前に設定した条件が満たされた場合に、 ルーティング作業を引き継ぐルータです。

HSRPは、ホストがルータディスカバリプロトコルをサポートしておらず、選択されたルータ のリロードや電源故障時に新しいルータに切り替えることができない場合に有効です。HSRP をネットワーク セグメントに設定すると、HSRP は仮想 MAC アドレスと IP アドレスを 1 つず つ提供します。このアドレスは、HSRPが動作するルータインターフェイスグループ内のルー タ インターフェイス間で共有できます。プロトコルによってアクティブ ルータとして選択さ れたルータは、グループの MAC アドレス宛てのパケットを受信し、ルーティングします。n 台のルータで HSRP が稼働している場合、n +1 個の IP アドレスおよび MAC アドレスが割り当 てられます。

指定されたアクティブ ルータの故障を HSRP が検出すると、選択されているスタンバイ ルー タがホットスタンバイ グループの MAC アドレスおよび IP アドレスの制御を引き継ぎます。 この時点で新しいスタンバイルータも選択されます。HSRPが稼働しているデバイスは、マル チキャスト UDP ベースの hello パケットを送受信することにより、ルータ障害の検出、アク ティブ ルータおよびスタンバイ ルータの指定を行います。インターフェイスに HSRP が設定 されている場合、そのインターフェイスではインターネット制御メッセージプロトコル(ICMP) のリダイレクト メッセージが自動的にイネーブルになっています。

レイヤ 3 で動作するスイッチおよびスイッチ スタック間で複数のホット スタンバイ グループ を設定すると、冗長ルータをさらに活用できます。

そのためには、インターフェイスに設定するホットスタンバイコマンドグループごとにグルー プ番号を指定します。たとえば、スイッチ1のインターフェイスをアクティブルータ、スイッ チ2のインターフェイスをスタンバイルータとして設定できます。また、スイッチ2の別のイ ンターフェイスをアクティブ ルータ、スイッチ 1 の別のインターフェイスをスタンバイ ルー タとして設定することもできます。

次の図に、HSRP 用に設定されたネットワークのセグメントを示します。各ルータには、仮想 ルータの MAC アドレスおよび IP ネットワーク アドレスが設定されています。ルータ A の IP アドレスをネットワーク上のホストに設定する代わりに、デフォルトルータとして仮想ルータ の IP アドレスを設定します。ホスト C からホスト B にパケットが送信される場合、ホスト C は仮想ルータの MAC アドレスにパケットを送信します。何らかの理由により、ルータ A がパ ケットの転送を停止すると、ルータ B が仮想 IP アドレスおよび仮想 MAC アドレスに応答し てアクティブ ルータとなり、アクティブ ルータの作業を行います。ホスト C は引き続き仮想 ルータの IP アドレスを使用し、ホスト B 宛のパケットをアドレッシングします。ルータ B は そのパケットを受信し、ホスト B に送信します。ルータ B は HSRP の機能を使用し、ルータ A が動作を再開するまで、ホスト B のセグメント上のユーザーと通信する必要があるホスト C

のセグメント上のユーザーに連続的にサービスを提供します。また、ホストAセグメントとホ スト B の間で、引き続き通常のパケット処理機能を実行します。

図 **<sup>1</sup> : HSRP** の一般的な構成

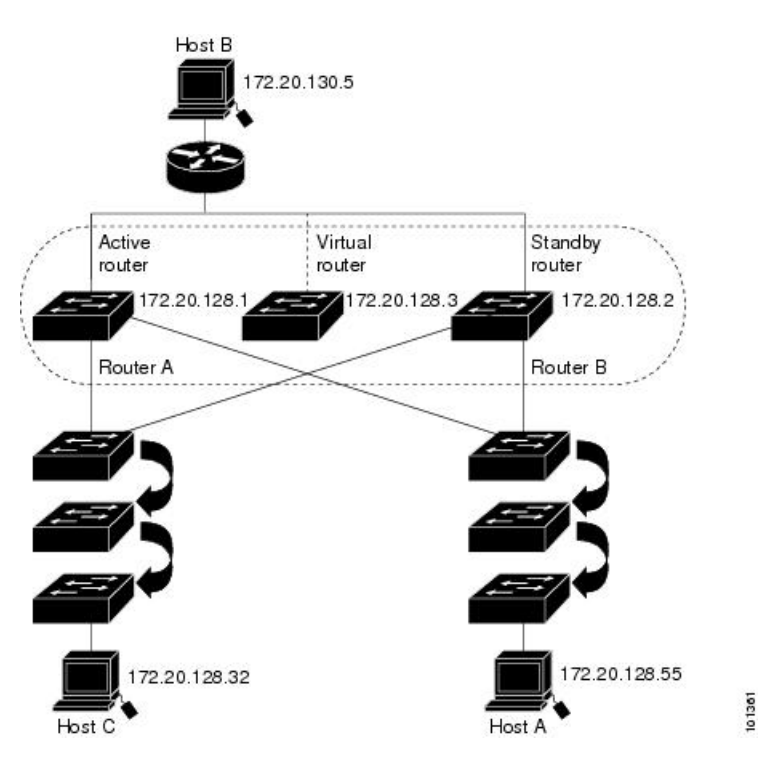

# **HSRP** のバージョン

Cisco IOS XE Everest 16.5.1a 以降のスイッチでサポートされている Hot Standby Router Protocol (HSRP) のバージョンは次のとおりです。

スイッチでは、次の HSRP バージョンがサポートされます。

- HSRPv1:HSRP のバージョン 1(デフォルトのバージョン)。次の機能があります。
	- HSRP グループ番号は 0 ~ 255 まで使用できます。
	- HSRPv1 は 224.0.0.2 のマルチキャスト アドレスを使用して hello パケットを送信しま すが、これは Cisco Group Management Protocol (CGMP) の脱退処理と競合します。 HSRPv1 と CGMP は相互に排他的なため、同時には使用できません。
- HSRPv2:HSRP のバージョン 2。このバージョンには次の機能があります。
	- HSRPv2 は 224.0.0.102 のマルチキャスト アドレスを使用して hello パケットを送信し ます。HSRPv2とCGMP脱退処理は相互に排他的ではありません。同時に使用できま す。
	- HSRPv2 のパケット形式は、HSRPv1 とは異なります。

HSRPv1 を実行しているスイッチは、ルータの送信元 MAC アドレスが仮想 MAC アドレスの ため、hello パケットを送信した物理的なルータを特定できません。

HSRPv2のパケット形式は、HSRPv1とは異なります。HSRPv2パケットは、パケットを送信し た物理ルータのMACアドレスを格納できる6バイトの識別子フィールドを持った、TypeLength Value(TLV)形式を使用します。

HSRPv1 を実行しているインターフェイスが HSRPv2 パケットを取得した場合、このタイプ フィールドは無視されます。

#### **MHSRP**

スイッチは、Multiple HSRP (MHSRP) をサポートします。MHSRPはHSRPの拡張版で、複数 の HSRP グループ間でのロード シェアリングが可能です。ホスト ネットワークからサーバー ネットワークまで、ロードバランシングを実現して複数のスタンバイグループ(およびパス) を使用するために、MHSRP を設定できます。

下の図では、半分のクライアントがルータ A に設定されており、もう半分はルータ B に設定 されています。ルータ A およびルータ B の設定により、合計 2 つの HSRP グループが確立さ れています。グループ1では、ルータAに最高のプライオリティが割り当てられているので、 ルータ A がデフォルトのアクティブ ルータになり、ルータ B がスタンバイ ルータとなりま す。グループ2では、ルータBに最も高いプライオリティが割り当てられているため、ルータ B がデフォルトのアクティブ ルータであり、ルータ A がスタンバイ ルータです。通常の運用 では、2つのルータがIPトラフィック負荷を分散します。いずれかのルータが使用できなくな ると、もう一方のルータがアクティブになり、使用できないルータのパケット転送機能を引き 継ぎます。

MHSRP では、ルータに障害が発生して正常に戻った場合にプリエンプションによりロード シェアリングを復元するために、**standby preempt** インターフェイス コンフィギュレーション コマンドを HSRP インターフェイスで入力する必要があります。 (注)

図 **2 : MHSRP** ロード シェアリング

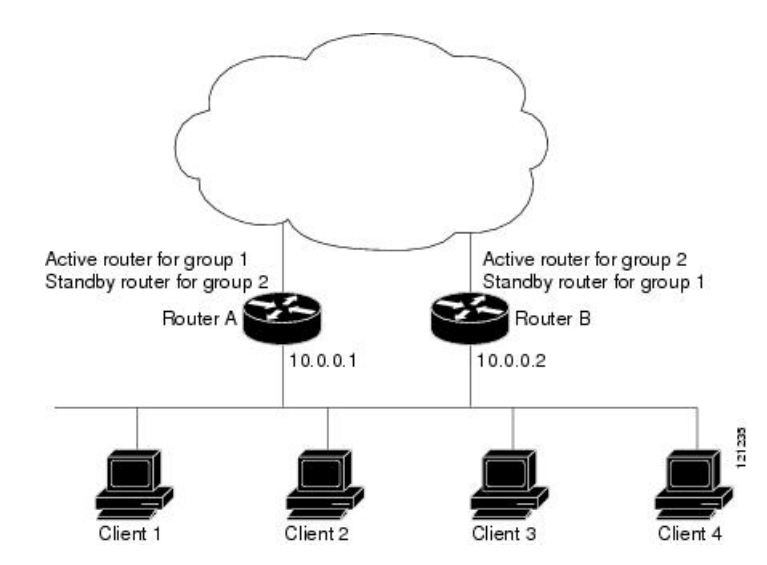

#### **SSO HSRP**

SSO HSRP は、冗長なルート プロセッサ(RP)を装備したデバイスがステートフル スイッチ オーバー(SSO)冗長モード用に設定されているときの HSRP の動作を変更します。ある RP がアクティブで、もう一方の RP がスタンバイになっているとき、アクティブ RP に障害が発 生すると、SSO は処理を引き継ぐスタンバイ RP をイネーブルにします。

この機能を使用すると、HSRP の SSO 情報がスタンバイ RP に同期されるため、HSRP 仮想 IP アドレスを使用して送信されるトラフィックをスイッチオーバー中も引き続き転送できるほ か、データの損失やパスの変更も発生しません。さらに、HSRPアクティブデバイスの両方の RP に障害が発生しても、スタンバイ状態の HSRP デバイスが HSRP アクティブ デバイスとし て処理を引き継ぎます。

この機能は、動作の冗長モードがSSOに設定されている場合にデフォルトでイネーブルになっ ています。

### **HSRP** およびスイッチ スタック

HSRPのhelloメッセージは、アクティブなスイッチで生成されます。アクティブなスイッチの HSRP に障害が発生すると、HSRP アクティブ状態のフラッピングが生じることがあります。 これは、新規のアクティブなスイッチが選択および初期化されている間にHSRPhelloメッセー ジが生成されず、アクティブなスイッチが故障した後でないとスタンバイルータがアクティブ にならない可能性があるためです。

#### **IPv6** の **HSRP** の設定

NetworkAdvantageライセンスを実行中のスイッチは、IPv6のHotStandbyRouterProtocol(HSRP) をサポートします。HSRP は、任意の単一のルータのアベイラビリティに依存せず、ルーティ ング IPv6 トラフィックにルーティング冗長性を提供します。IPv6 ホストは、IPv6 ネイバー探 索ルータのアドバタイズメントメッセージによって使用可能なルータを学習します。これらの メッセージは定期的にマルチキャストされるか、ホストにより送信請求されます。

HSRP IPv6 グループには、HSRP グループ番号に基づく仮想 MAC アドレス、およびデフォル トで HSRP 仮想 MAC アドレスに基づく HSRP の仮想 IPv6 リンクローカル アドレスがありま す。

HSRP グループがアクティブな場合、定期的なメッセージが HSRP 仮想 IPv6 リンクローカル アドレスに送信されます。グループがアクティブ ステートでなくなった場合、これらのメッ セージは最後のメッセージが送信されたあとで停止します。

IPv6 の HSRP を設定する場合、インターフェイス上で HSRP version 2 (HSRPv2) をイネーブ ルにする必要があります。 (注)

## **HSRP IPv6** 仮想 **MAC** アドレスの範囲

HSRPIPv6 では、次に示すように、HSRPfor IP とは異なる仮想 MAC アドレス ブロックを使用 します。

0005.73A0.0000 through 0005.73A0.0FFF(4096 のアドレス)

#### **HSRP IPv6 UDP** ポート番号

HSRP IPv6 には、ポート番号 2029 が割り当てられています。

# **HSRP** の設定方法

### **HSRP** のデフォルト設定

表 **<sup>1</sup> : HSRP** のデフォルト設定

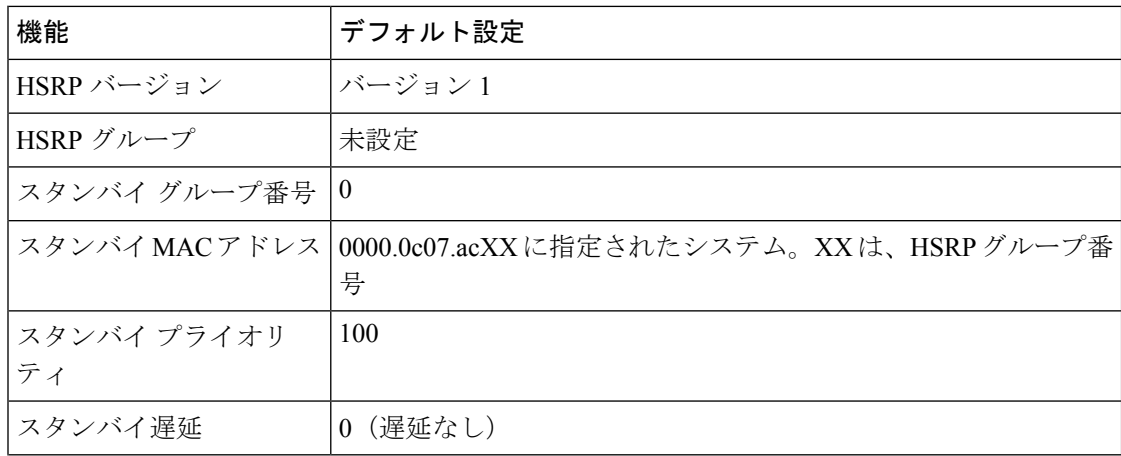

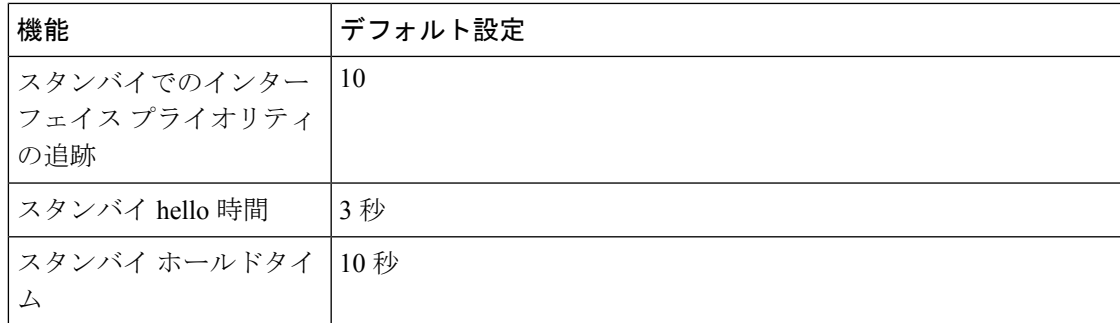

### **HSRP** 設定時の注意事項

- HSRPv2 および HSRPv1 は相互に排他的です。HSRPv2 は、同じインターフェイス上で HSRPv1 と一緒には動作しません(その逆も同様)。
- 以下の手順では、次に示すレイヤ 3 インターフェイスの 1 つを指定する必要があります。
	- ルーテッドポート:インターフェイスコンフィギュレーションモードで**no switchport** コマンドを入力することにより、レイヤ 3 ポートとして設定された物理ポート。
	- SVI:グローバル コンフィギュレーション モードで **interface vlan** *vlan\_id* を使用して 作成された VLAN インターフェイス。デフォルトではレイヤ 3 インターフェイスで す。
	- レイヤ 3 モードの Etherchannel ポートチャネル:グローバル コンフィギュレーション モードで **interfaceport-channel** *port-channel-number* を使用し、イーサネット インター フェイスをチャネルグループにバインドして作成されたポートチャネル論理インター フェイス。
- すべてのレイヤ 3 インターフェイスに IP アドレスを割り当てる必要があります。
- HSRP のミリ秒タイマーはサポートされません。
- Cisco IOS XE Gibraltar 16.11.1 よりも前のリリースでは、HSRP のミリ秒タイマーはサポー トされません。リリース Cisco IOS XE Gibraltar 16.11.1 以降、HSRP のミリ秒タイマーがサ ポートされます。

### **HSRP** のイネーブル化

**standby ip** インターフェイス コンフィギュレーション コマンドは、設定されているインター フェイスで HSRP をアクティブにします。IP アドレスを指定した場合は、IP アドレスがホッ トスタンバイ グループの指定アドレスとして使用されます。IP アドレスを指定しなかった場 合は、スタンバイ機能によってアドレスが学習されます。指定アドレスを使用し、LAN 上に 少なくとも 1 つのレイヤ 3 ポートを設定する必要があります。IP アドレスを設定すると、常 に、現在使用されている別の指定アドレスが、設定した IP アドレスに変更されます。

**standby ip**コマンドがインターフェイス上で有効にされており、プロキシARPが有効な場合、 インターフェイスのホットスタンバイ状態がアクティブになると、プロキシ ARP 要求に対す る応答は、ホットスタンバイグループの MAC アドレスを使用して実行されます。インター フェイスが別のステートの場合、プロキシ ARP の応答は抑制されます。

#### 手順

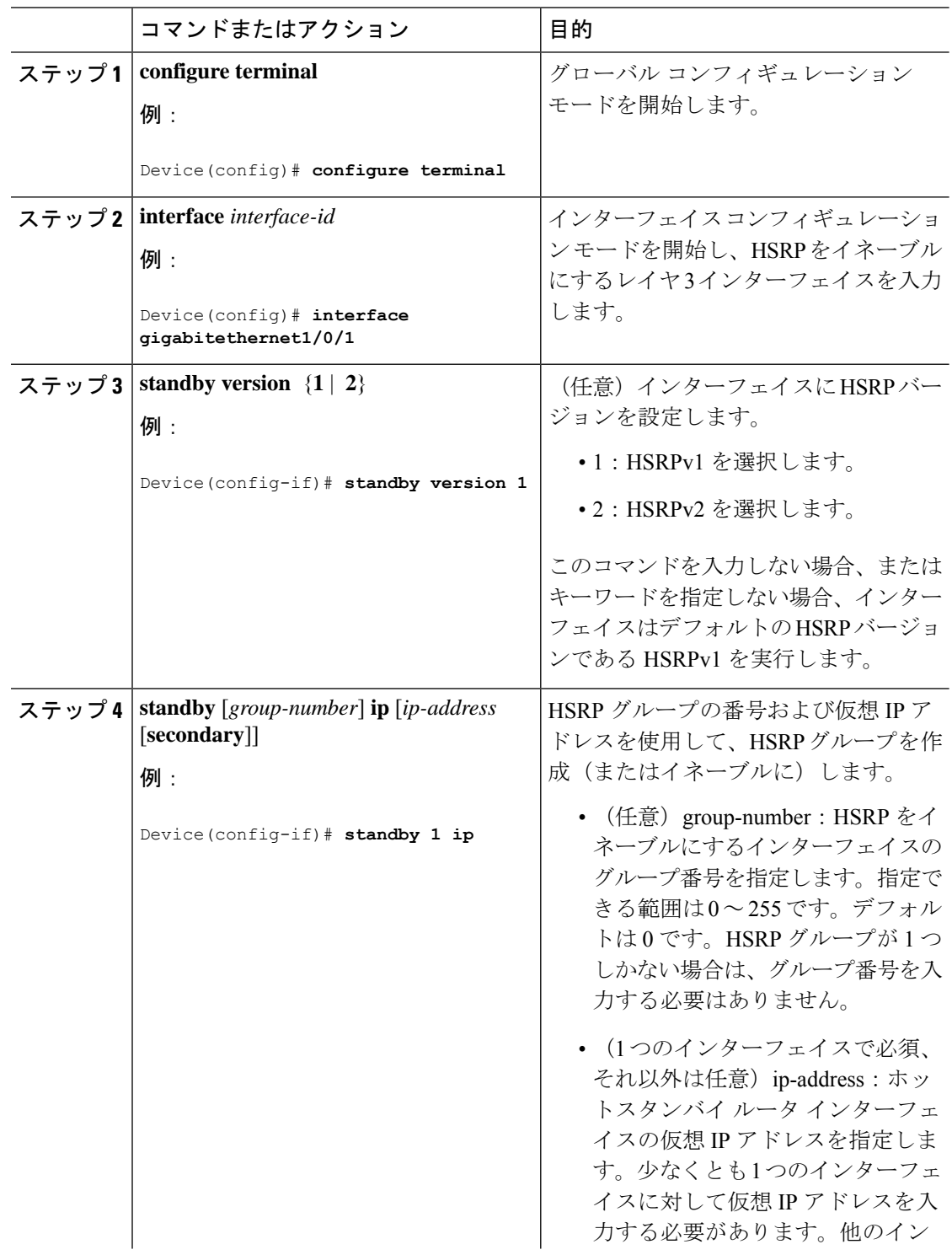

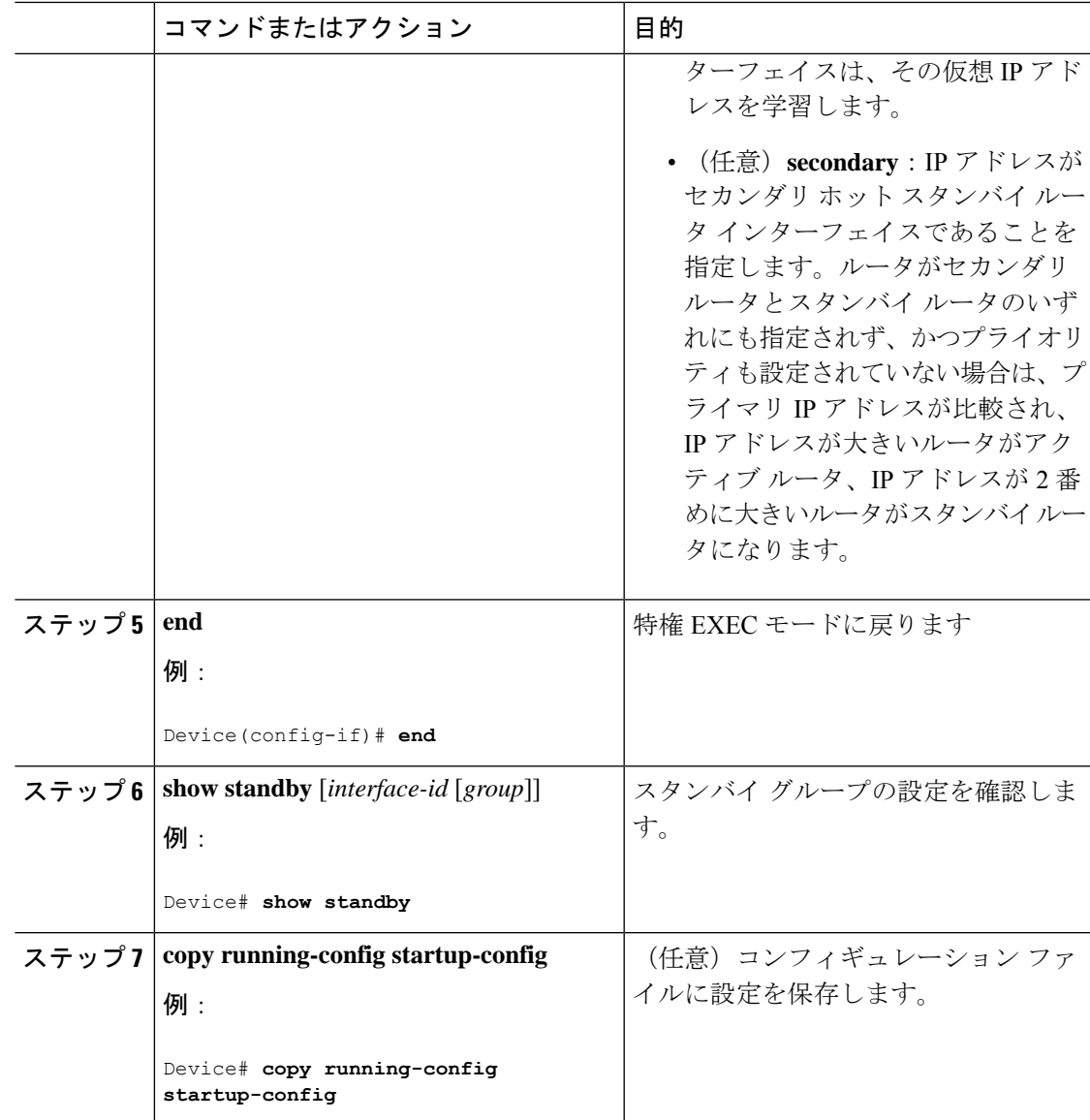

## **IPv6** 用 **HSRP** グループの動作のイネーブル化と確認

この作業では、**standby ipv6** コマンドを入力すると、リンクローカルプレフィクスからリンク ローカルアドレスが生成され、変更後の EUI-64 形式のインターフェイス識別子が生成されま す。EUI-64 インターフェイス識別子は、関連する HSRP 仮想 MAC アドレスからこの形式で作 成されます。

リンクローカル アドレスは、リンクローカル プレフィックス FE80::/10 (1111 1110 10)と変更 された EUI-64 形式のインターフェイス識別子を使用するすべてのインターフェイスを自動的 に設定できる IPv6 ユニキャスト アドレスです。リンクローカル アドレスは、ステートレス自 動設定プロセスで使用されます。ローカル リンク上のノードは、リンクローカル アドレスを 使用して通信できます。ノードの通信にサイトローカルアドレスまたはグローバルに一意のア ドレスは不要です。

IPv6 では、リンク上のデバイスが RA メッセージでサイトローカル プレフィックスやグロー バル プレフィックス、およびリンクのデフォルト デバイスとして動作することをアドバタイ ズします。RA メッセージは、定期的に送信される場合と、システム始動時にホストから送信 されるルータ送信要求メッセージに対する応答として送信される場合があります。

リンク上のノードは、RA メッセージに含まれるプレフィックス(64 ビット)にそのインター フェイスID (64ビット) を付加して、自動的にサイトローカルアドレスとグローバルIPv6ア ドレスを設定できます。ノードによって設定された 128 ビットの IPv6 アドレスは、重複アド レス検出の対象となり、リンク上での一意性が確保されます。RA メッセージでアドバタイズ されたプレフィックスがグローバルに一意である場合、ノードによって設定された IPv6 アド レスもグローバルに一意になります。ICMP パケット ヘッダーのタイプ フィールドの値が 133 であるルータ送信要求メッセージは、システム始動時にホストによって送信されるため、ホス トは次のスケジュールされた RA メッセージを待機することなくすぐに自動設定できます。

IPv6 の HSRP グループを有効にして確認するには、次の手順を実行します。

手順

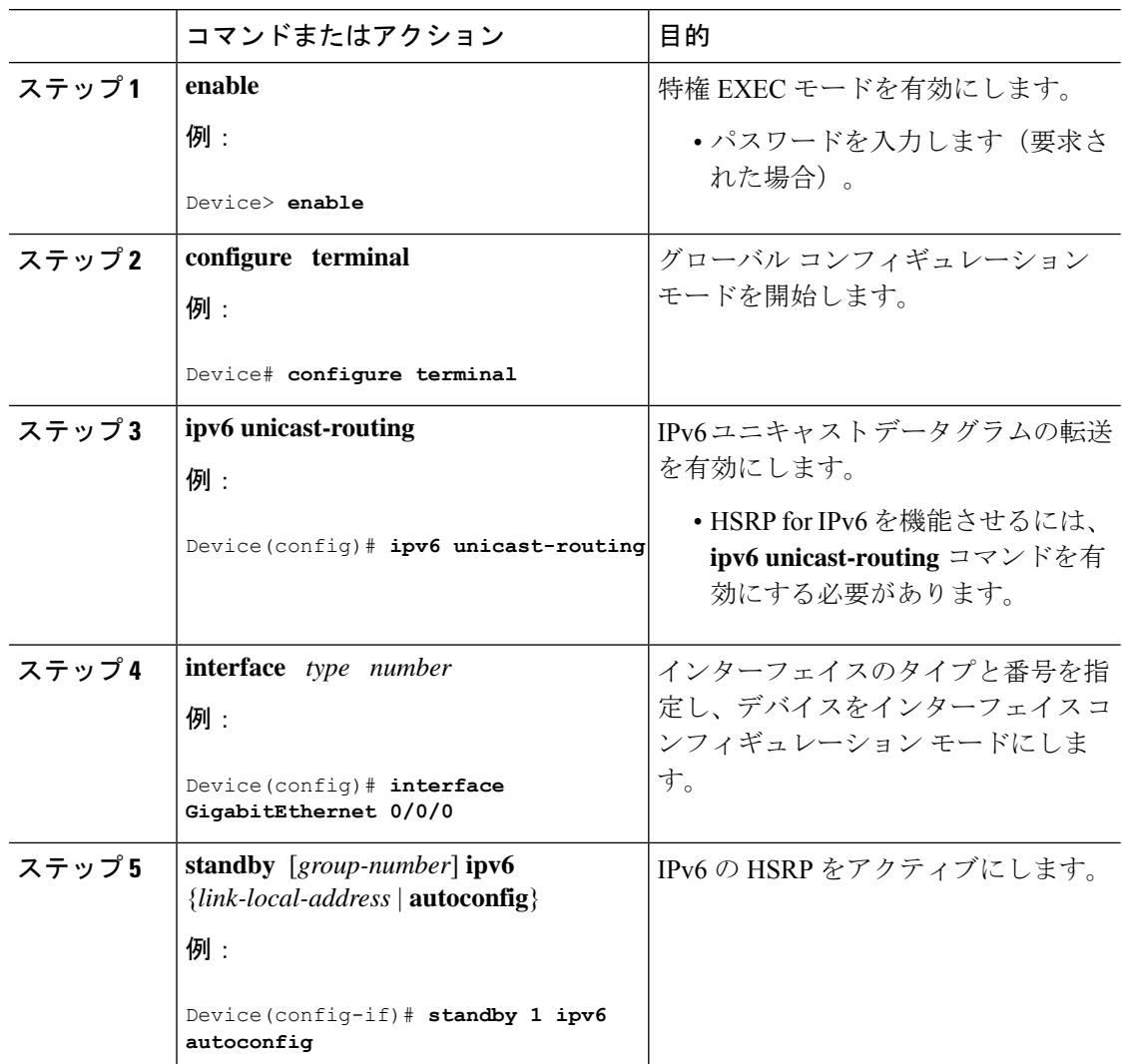

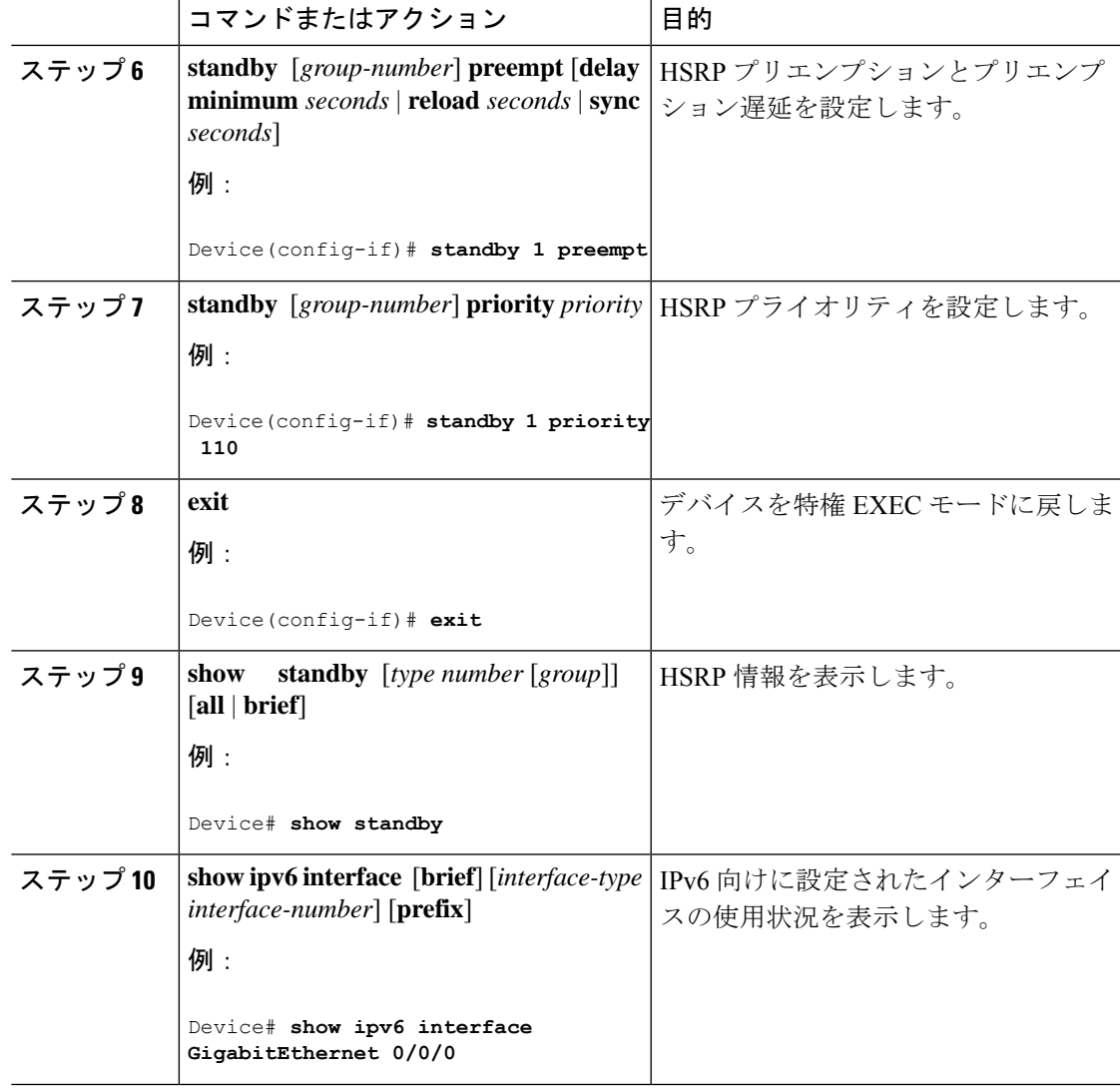

# **HSRP** のプライオリティの設定

**standby priority**, **standby preempt**、および **standby track** インターフェイス コンフィギュレー ション コマンドはいずれも、アクティブ ルータとスタンバイ ルータを検索するための特性、 および新しいアクティブ ルータが処理を引き継いだ場合の動作を設定するために使用できま す。

HSRP プライオリティを設定する場合の注意事項は、次のとおりです。

- プライオリティを割り当てておくと、アクティブ ルータおよびスタンバイ ルータを選択 できます。プリエンプションがイネーブルの場合は、プライオリティが最高のルータがア クティブルータになります。プライオリティが等しい場合は、現在アクティブなルータに 変更はありません。
- •最大の値(1 ~ 255)が、最高のプライオリティ(アクティブ ルータになる確率が最も高 い)を表します。
- プライオリティ、プリエンプト、またはその両方を設定するときは、少なくとも 1 つの キーワード(**priority**、**preempt**、または両方)を指定する必要があります。
- インターフェイスが **standby track** コマンドによって設定されている場合、ルータ上の別 のインターフェイスがダウンすると、デバイスのプライオリティが動的に変更されること もあります。
- **standby track** インターフェイス コンフィギュレーション コマンドを実行すると、ルータ のホットスタンバイプライオリティとインターフェイスのアベイラビリティが関連付けら れます。この機能は、HSRP 用に設定されていないインターフェイスを追跡する場合に有 効です。追跡対象のインターフェイスが故障すると、トラッキングが設定されているデバ イスのホットスタンバイ プライオリティが 10 減少します。追跡対象でないインターフェ イスの場合は、そのステートが変わっても、設定済みデバイスのホットスタンバイプライ オリティは変わりません。ホットスタンバイ用に設定されたインターフェイスごとに、追 跡するインターフェイスのリストを個別に設定できます。
- **standby track** *interface-priority* インターフェイス コンフィギュレーション コマンドを実行 すると、追跡対象のインターフェイスがダウンした場合のホットスタンバイ優先順位の減 少幅を指定できます。インターフェイスが稼働状態に戻ると、プライオリティは同じ分だ け増加します。
- *interface-priority*値が設定されている場合に、複数の追跡対象インターフェイスがダウンす ると、設定済みプライオリティの減少幅が累積されます。プライオリティ値が設定されて いない追跡対象インターフェイスが故障した場合、デフォルトの減少幅は 10 です。この 値は累積されません。
- インターフェイスに対してルーティングを最初にイネーブルにした時点で、完全なルー ティングテーブルは存在しません。このインターフェイスがプリエンプトに設定されてい る場合はアクティブルータになりますが、十分なルーティング処理はできません。この問 題を解決するには、ルータがルーティングテーブルを更新できるように遅延時間を設定し ます。

インターフェイスにHSRPプライオリティ特性を設定するには、特権EXECモードで次の手順 を実行します。

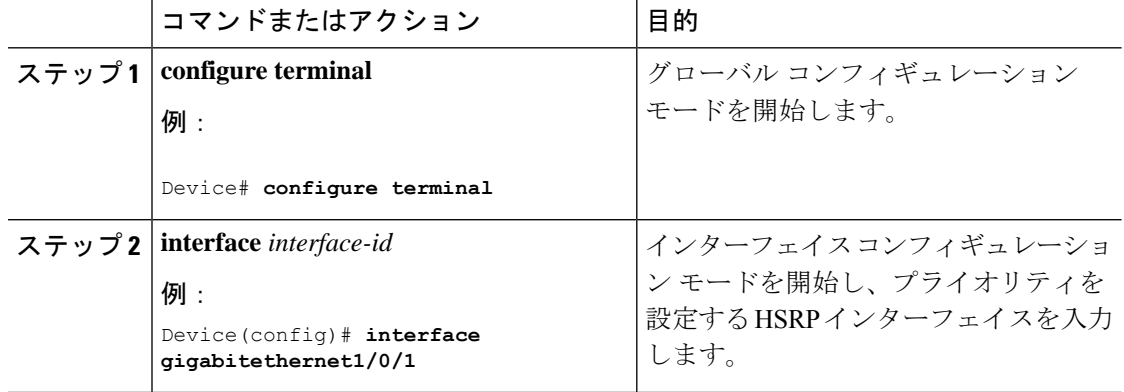

#### 手順

I

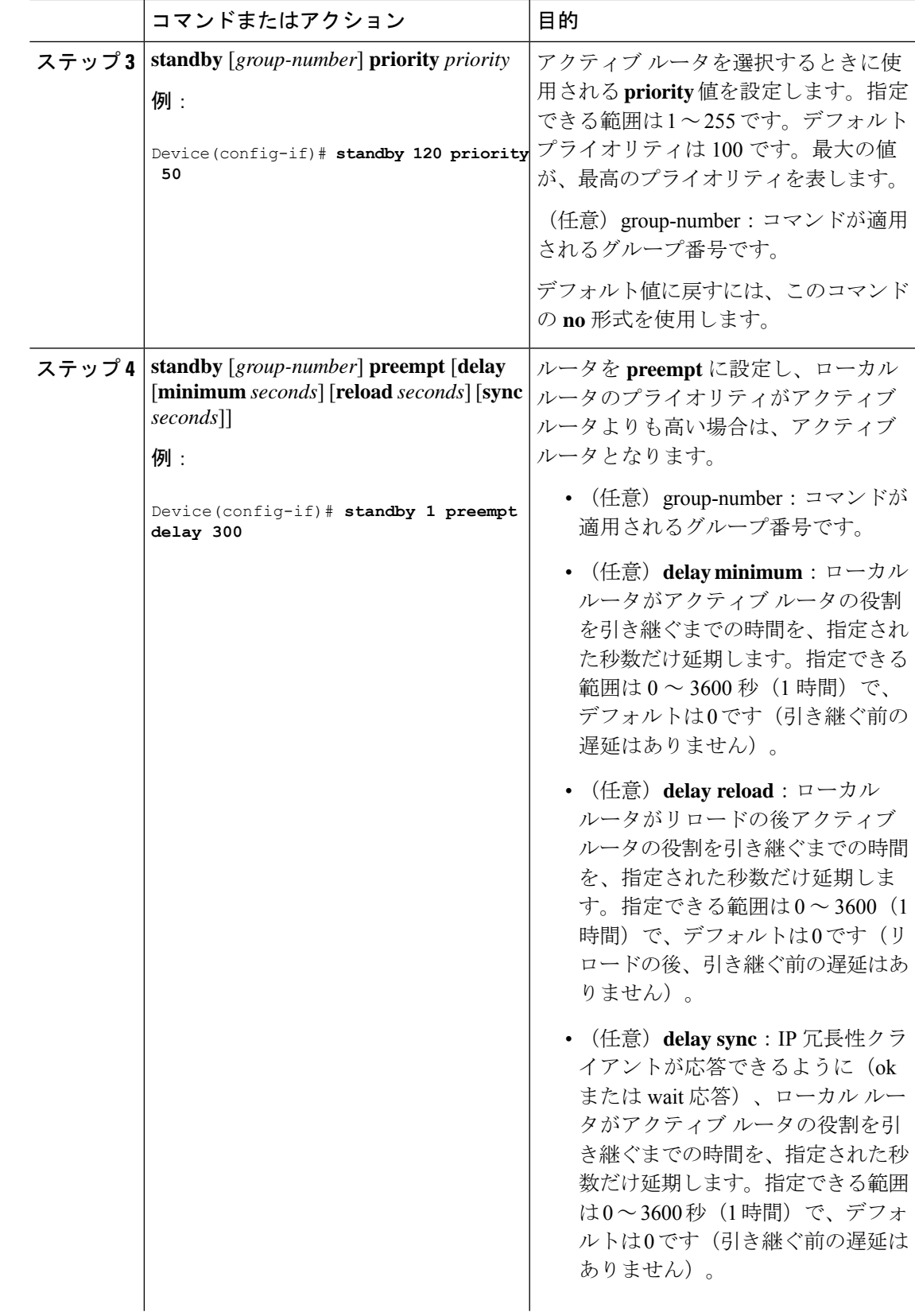

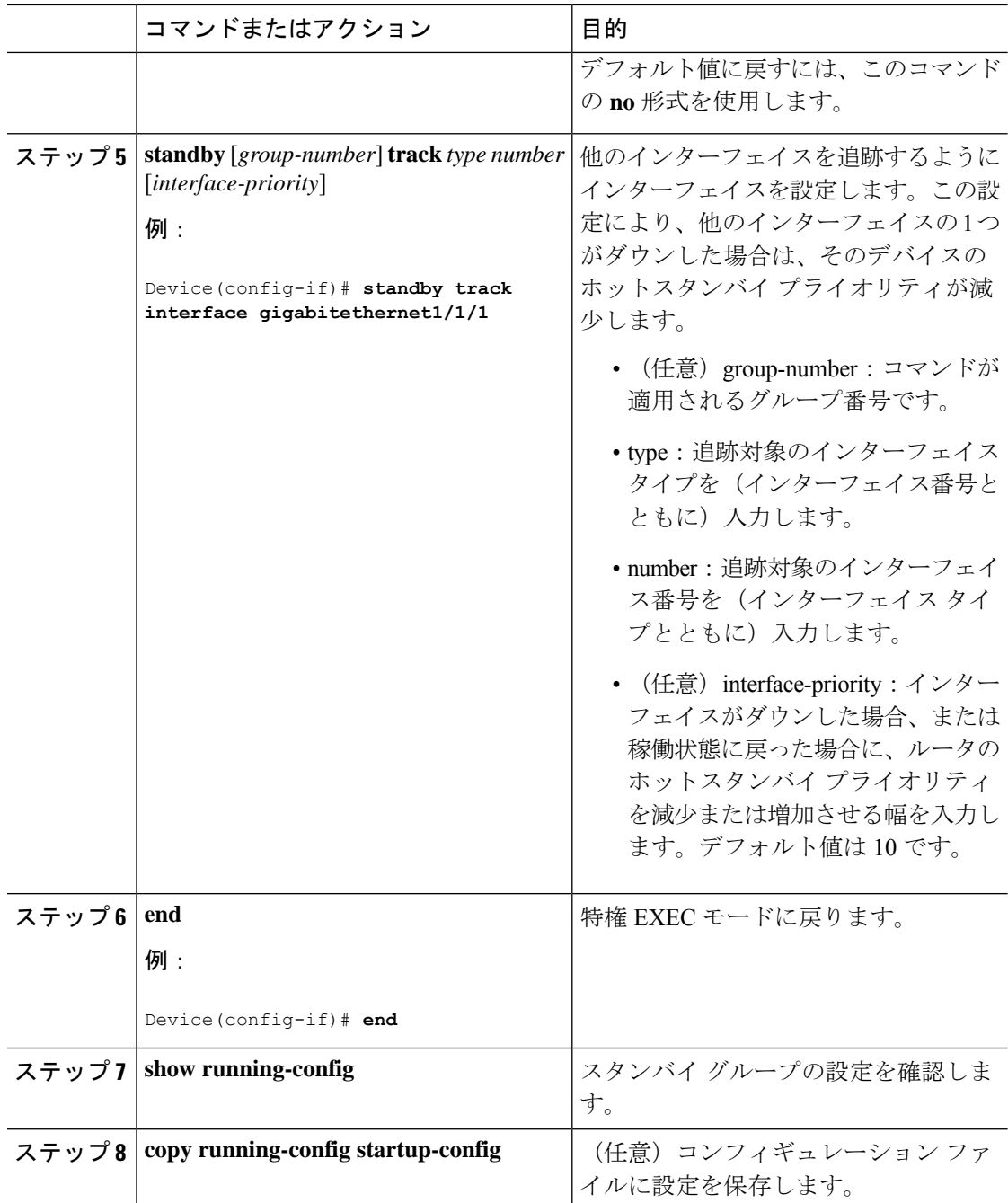

## **MHSRP** の設定

MHSRP およびロード バランシングをイネーブルにするには、MHSRP の項の *MHSRP* ロード シェアリングの図に示したように、グループのアクティブ ルータとして 2 つのルータを設定 し、スタンバイルータとして仮想ルータを設定します。ルータに障害が発生して正常に戻った 場合、プリエンプションを発生させてロードバランシングを復元するために、**standbypreempt** インターフェイス コンフィギュレーション コマンドをそれぞれの HSRP インターフェイスで 入力する必要があります。

ルータ A はグループ 1 のアクティブ ルータとして、ルータ B はグループ 2 のアクティブ ルー タとして設定されています。ルータ A の HSRP インターフェイスの IP アドレスは 10.0.0.1、グ ループ 1 のスタンバイ プライオリティは 110(デフォルトは 100)です。ルータ B の HSRP イ ンターフェイスの IP アドレスは 10.0.0.2、グループ 2 のスタンバイ プライオリティは 110 で す。

グループ 1 は仮想 IP アドレス 10.0.0.3 を使用し、グループ 2 は仮想 IP アドレス 10.0.0.4 を使 用します。

#### ルータ **A** の設定

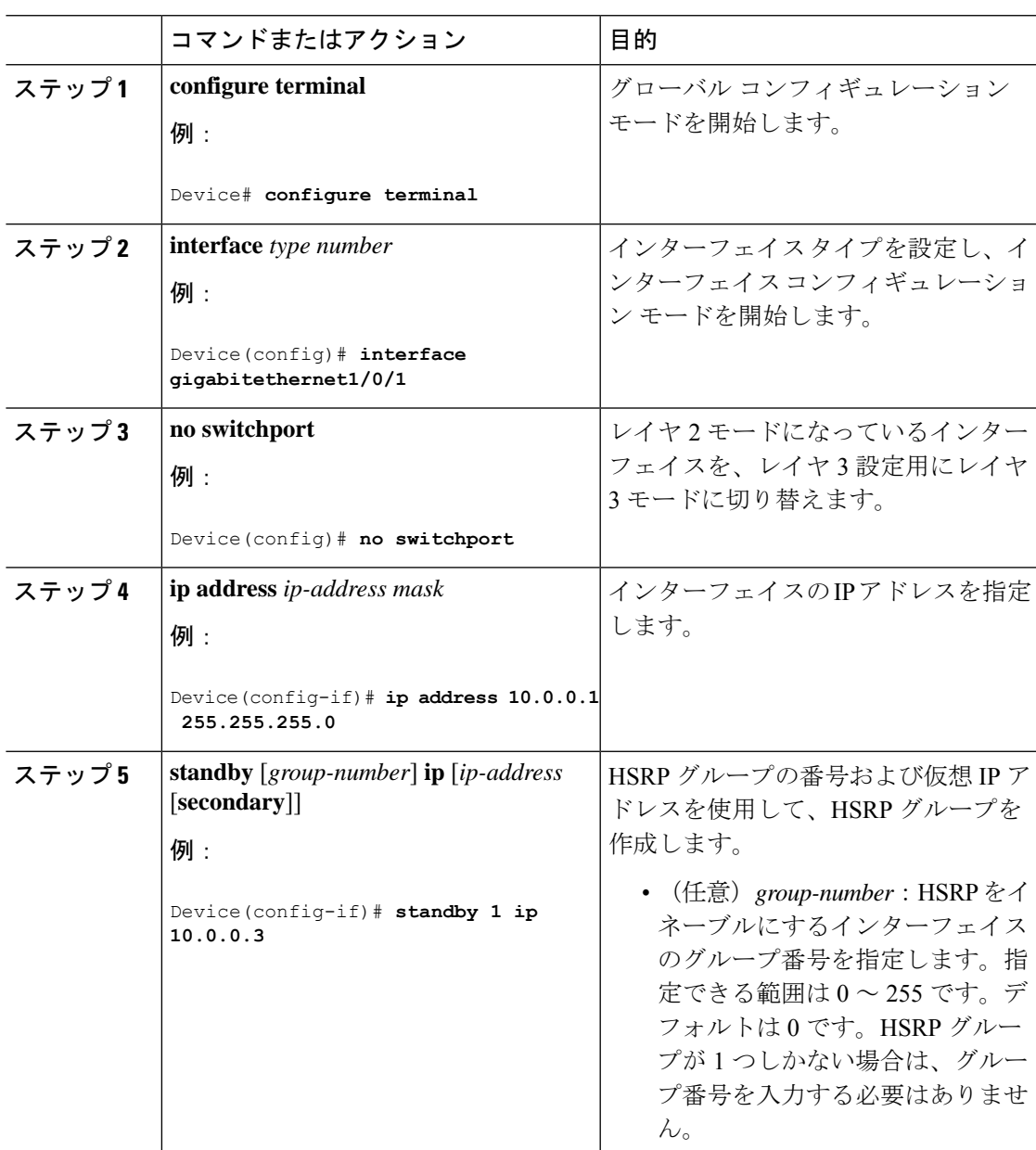

手順

 $\mathbf l$ 

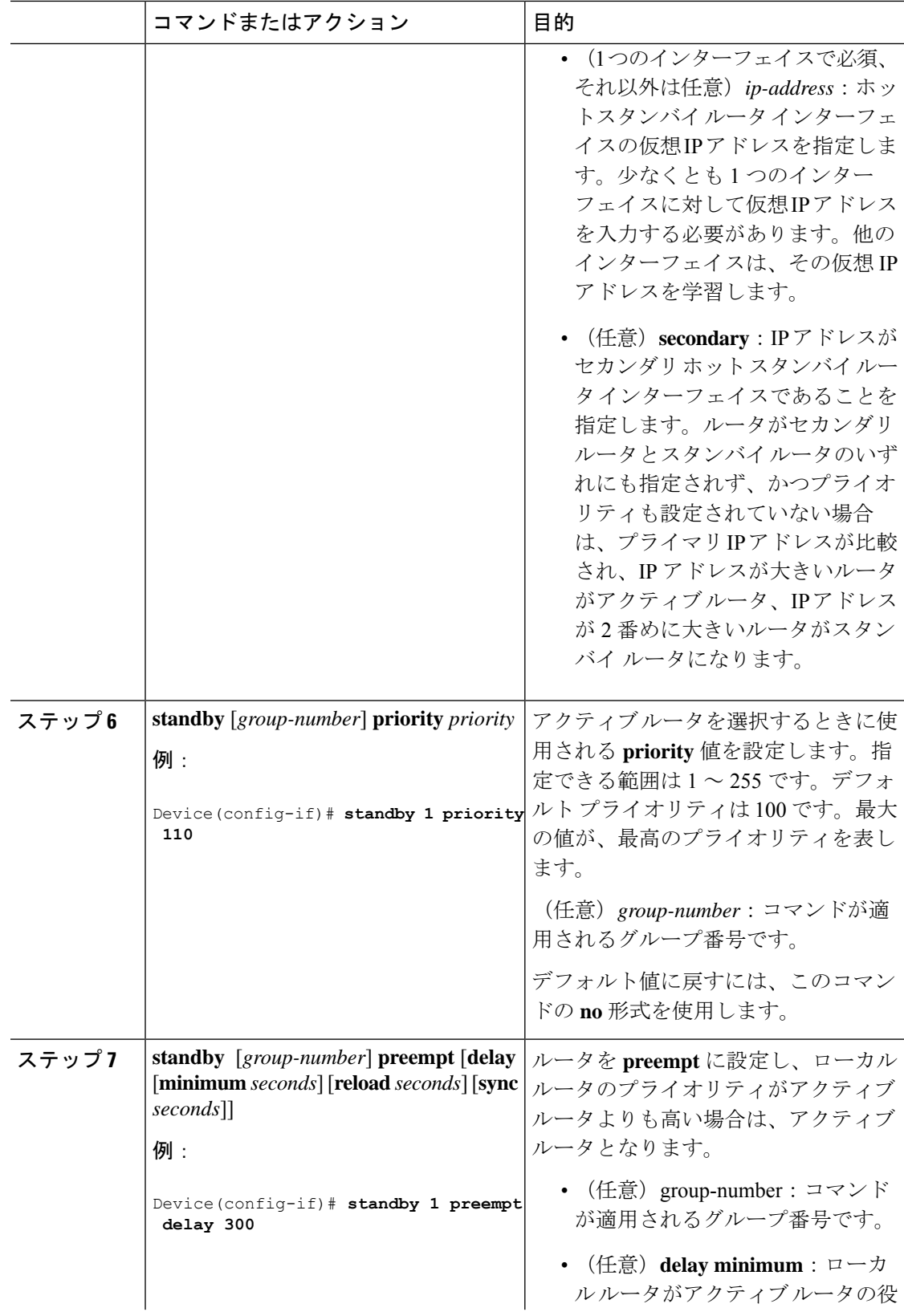

 $\mathbf{l}$ 

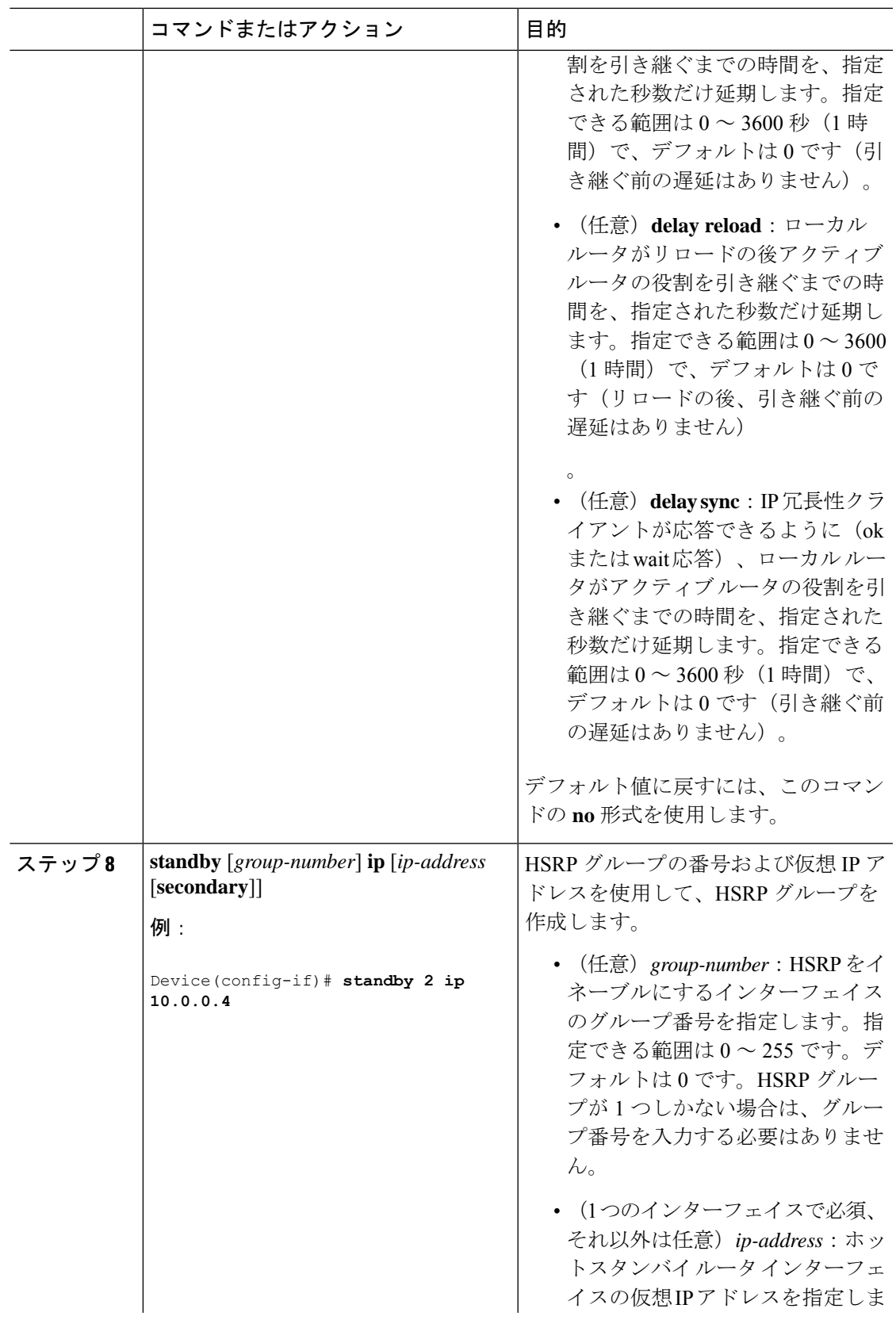

I

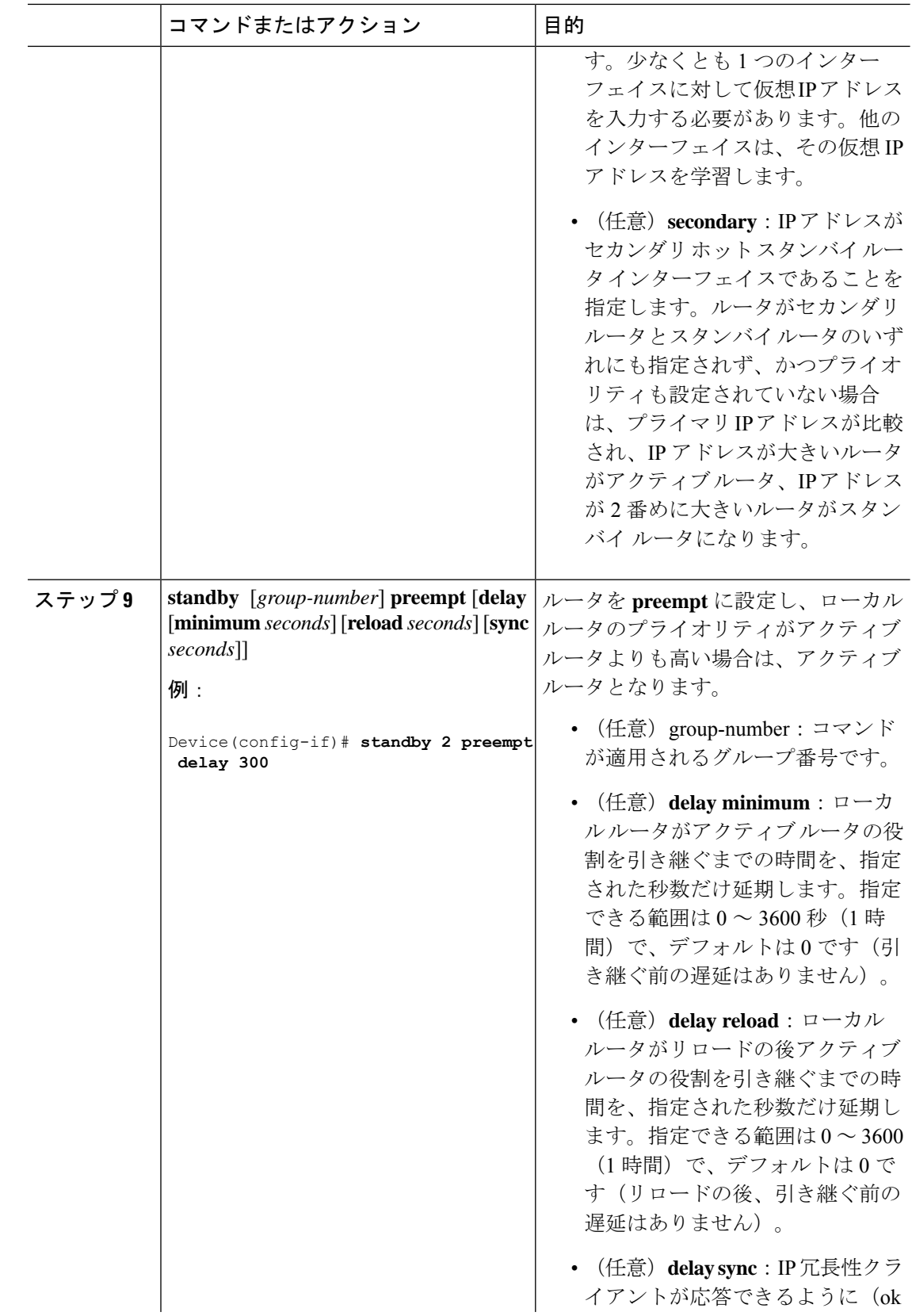

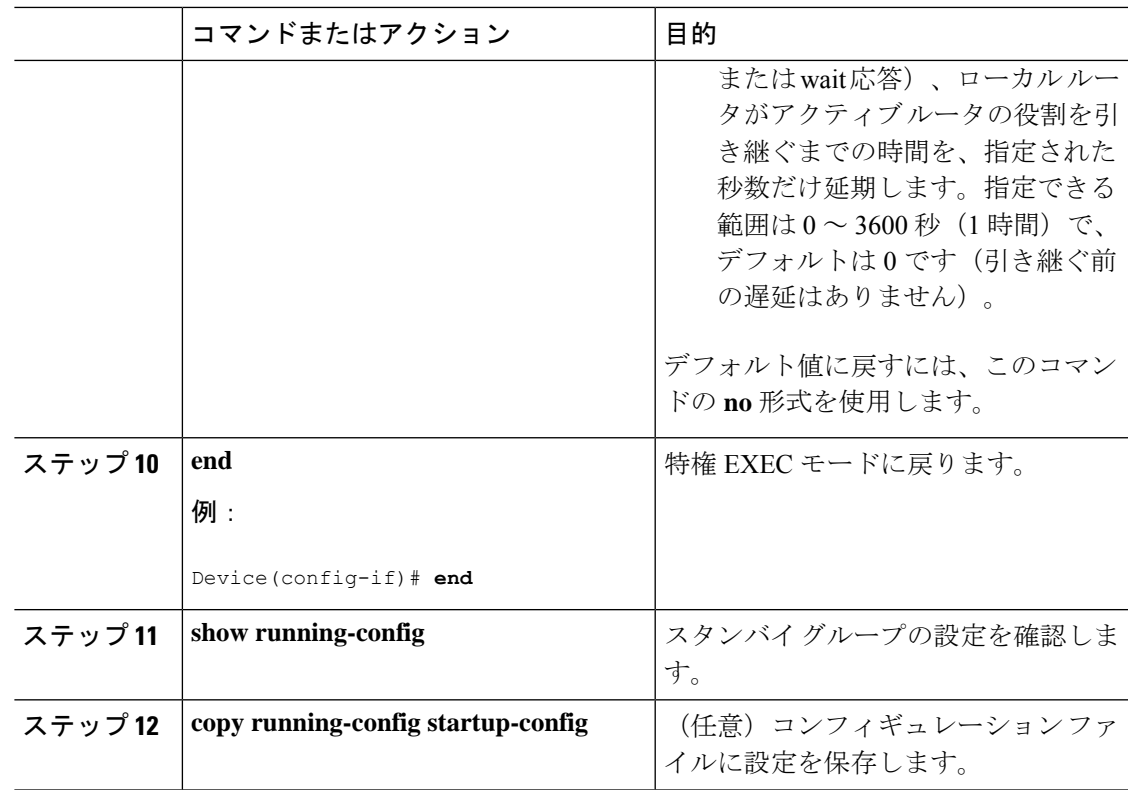

### ルータ **B** の設定

I

手順

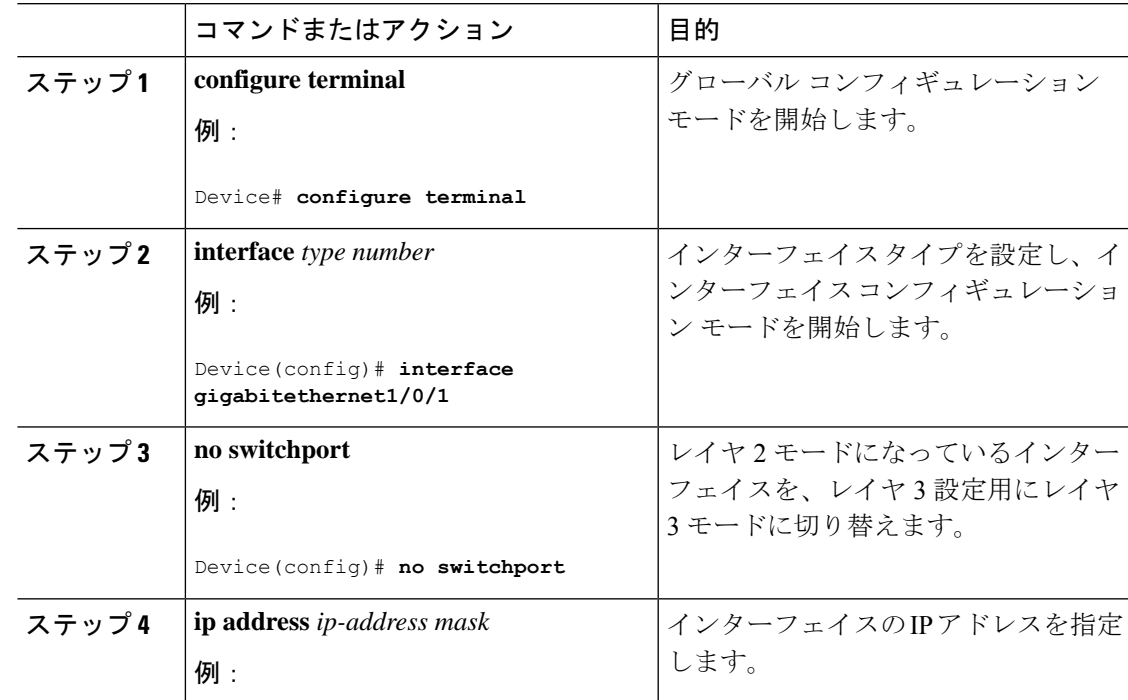

 $\mathbf l$ 

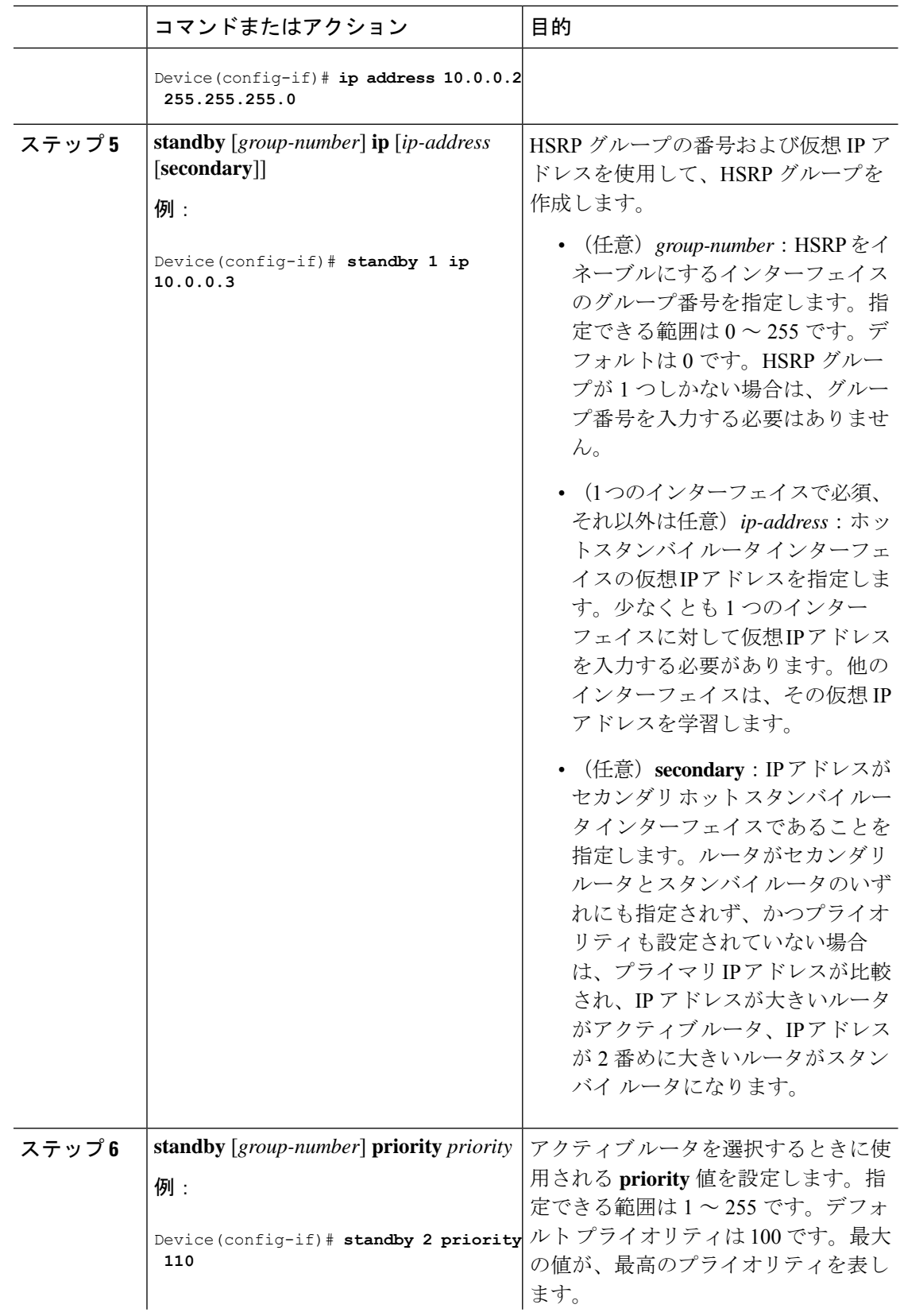

 $\mathbf{l}$ 

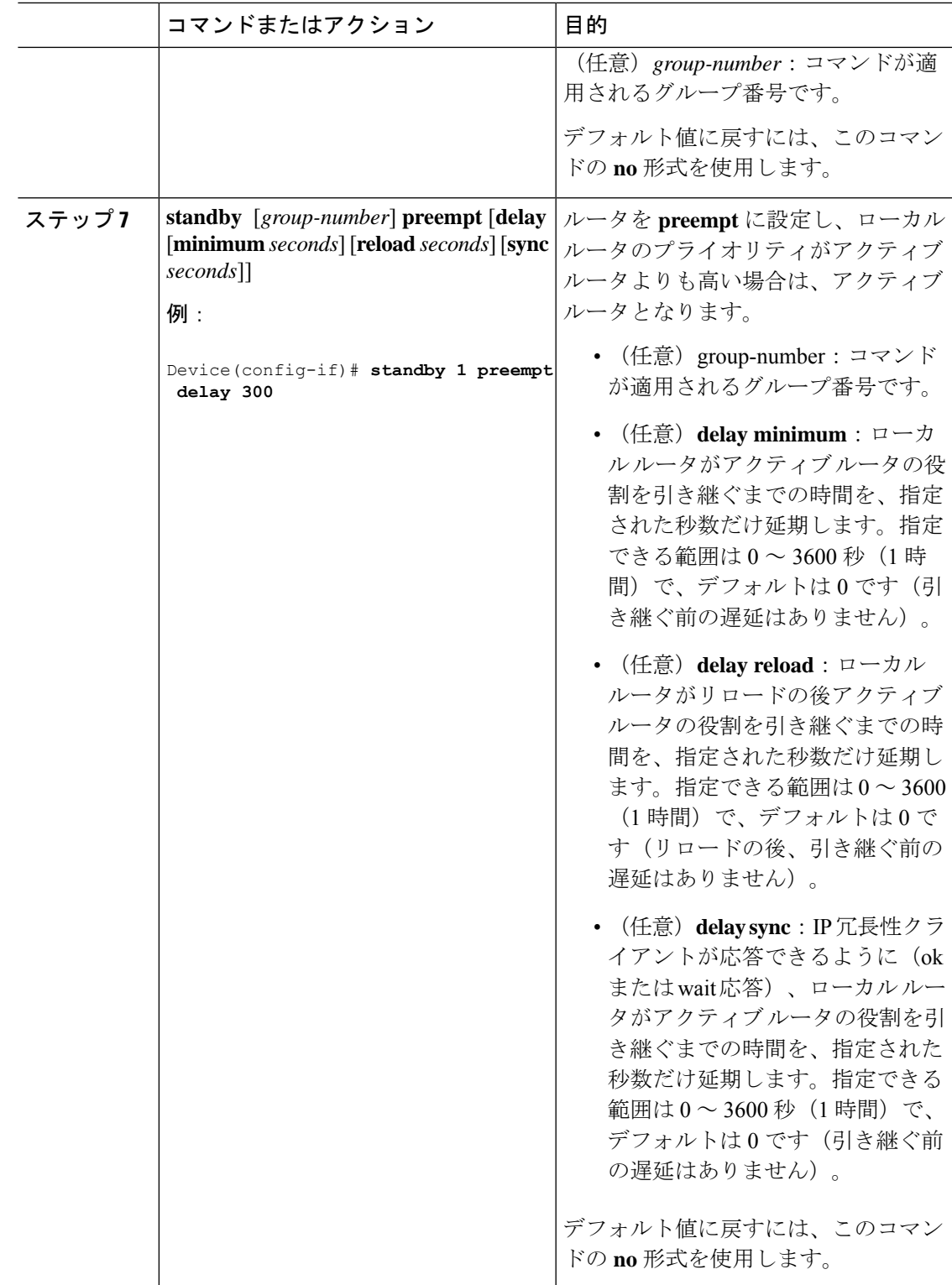

I

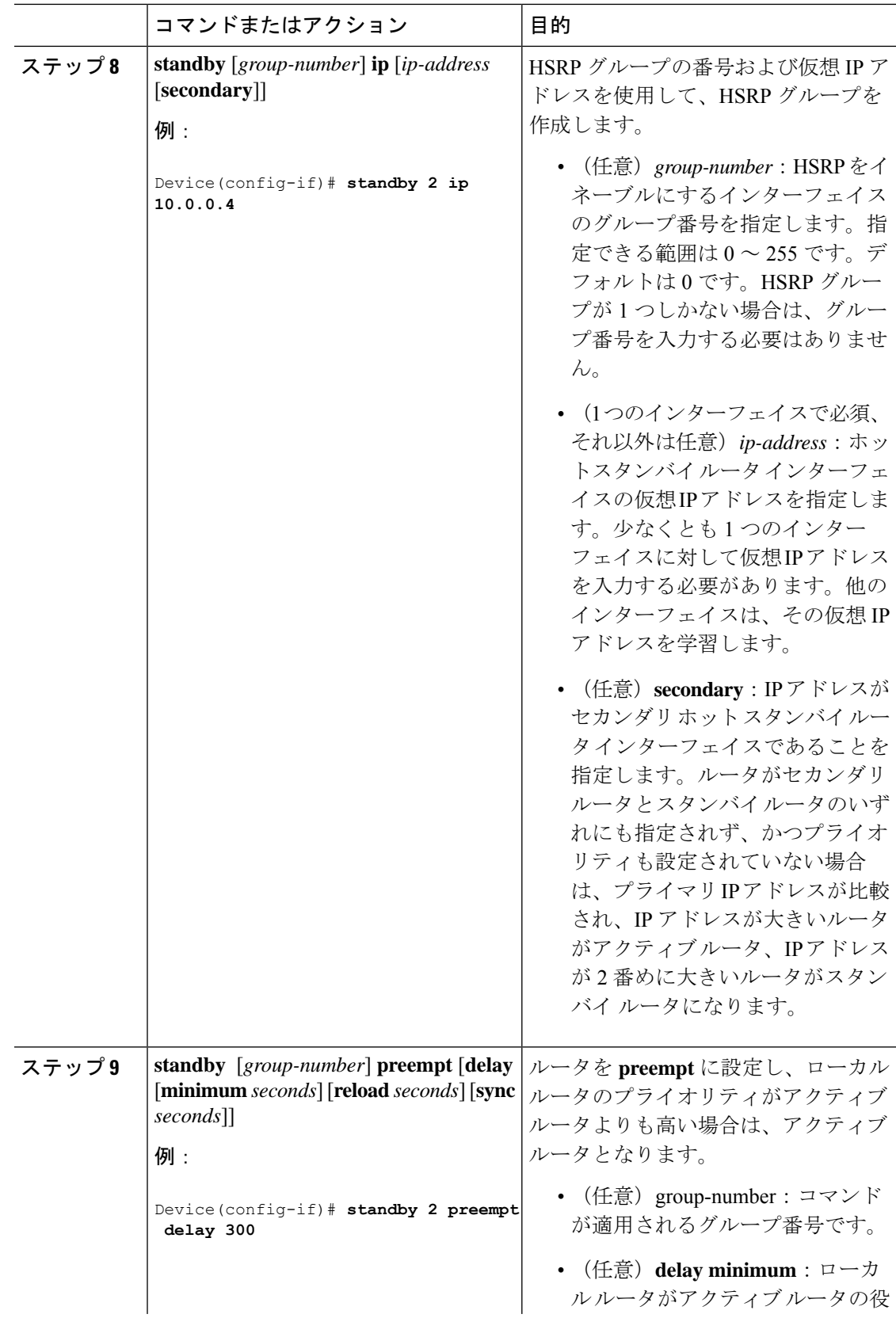

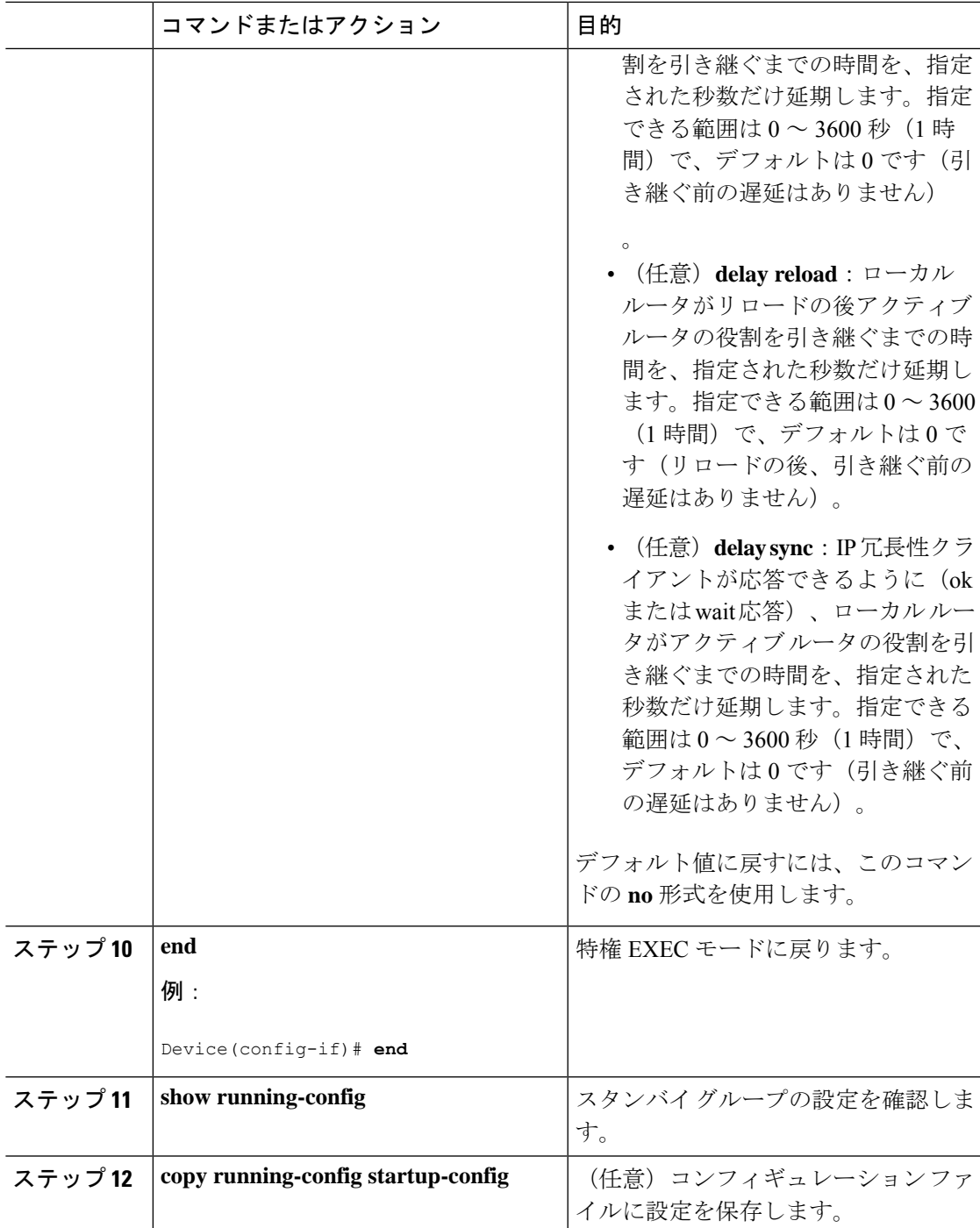

# **HSRP** 認証およびタイマーの設定

HSRP 認証文字列を設定したり、hello タイムやホールド時間の間隔を変更することもできま す。

これらの属性を設定する場合の注意事項は次のとおりです。

- 認証ストリングはすべてのHSRPメッセージで暗号化されずに送信されます。相互運用で きるように、接続されたすべてのルータおよびアクセスサーバーに同じ認証ストリングを 設定する必要があります。認証ストリングが一致しないと、HSRP によって設定された他 のルータから、指定されたホットスタンバイ IP アドレスおよびタイマー値を学習できま せん。
- スタンバイ タイマー値が設定されていないルータまたはアクセス サーバーは、アクティ ブ ルータまたはスタンバイ ルータからタイマー値を学習できます。アクティブ ルータに 設定されたタイマーは、常に他のタイマー設定よりも優先されます。
- ホットスタンバイグループのすべてのルータで、同じタイマー値を使用する必要がありま す。通常、*holdtime* は *hellotime* の 3 倍以上です。

インターフェイスにHSRPの認証とタイマーを設定するには、特権EXECモードで次の手順を 実行します。

#### 手順

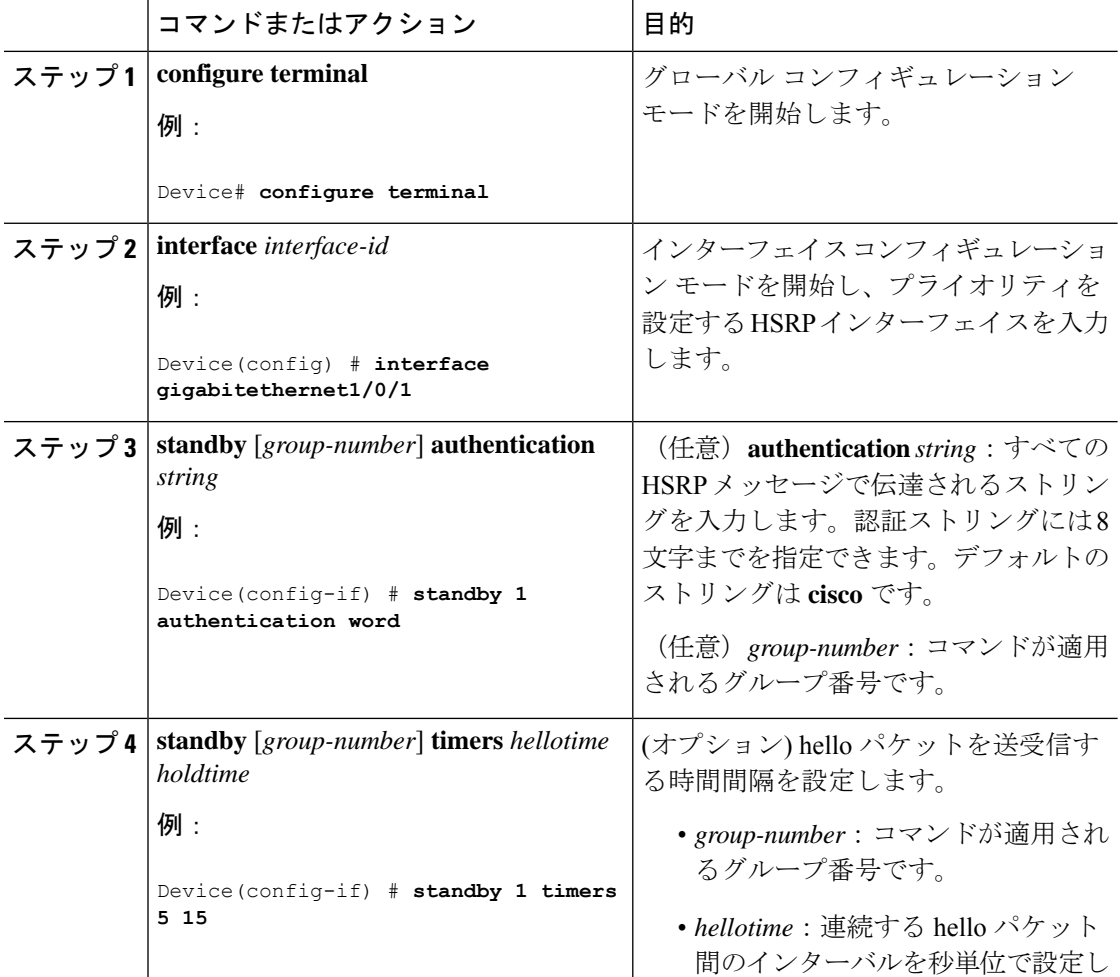

 $\mathbf{l}$ 

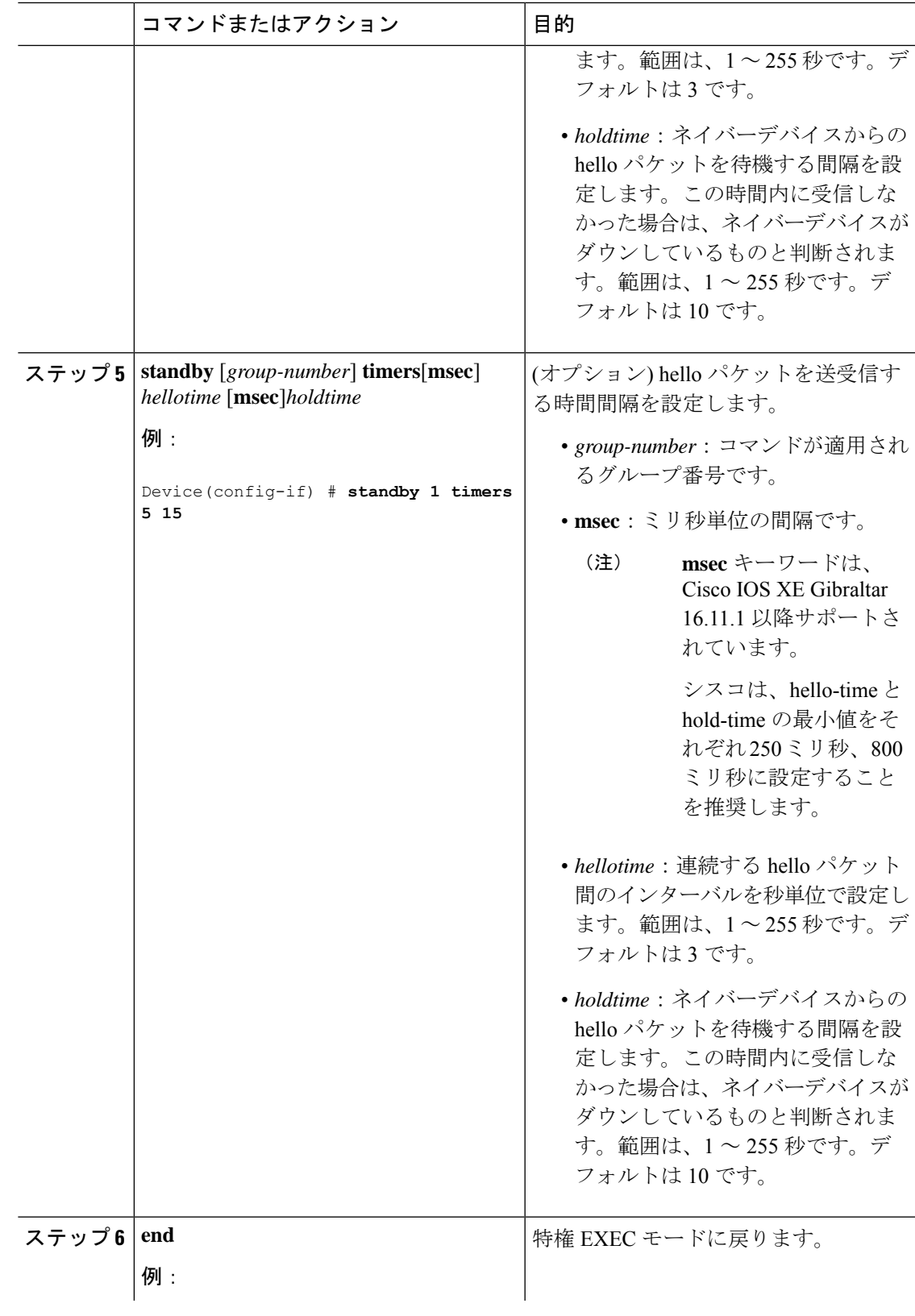

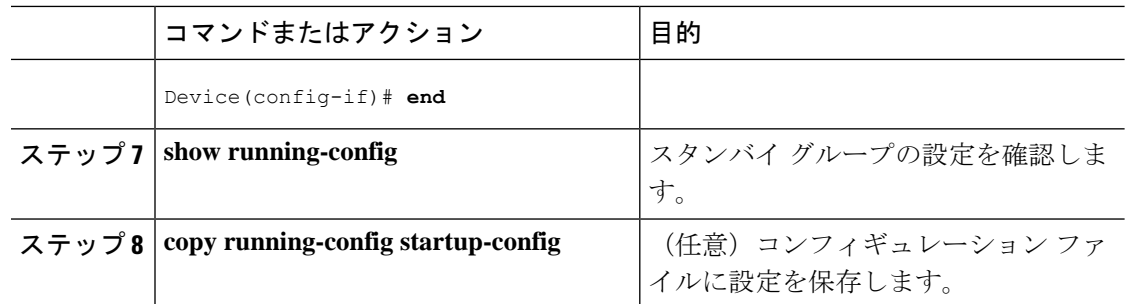

### **ICMP** リダイレクト メッセージの **HSRP** サポートのイネーブル化

HSRP が設定されたインターフェイスでは、ICMP リダイレクト メッセージが自動的にイネー ブルになります。ICMP は、エラーをレポートするためのメッセージ パケットや IP 処理に関 連する他の情報を提供する、ネットワーク層インターネットプロトコルです。ICMPには、ホ ストヘのエラーパケットの方向付けや送信などの診断機能があります。この機能は、HSRPを 介した発信 ICMP リダイレクト メッセージをフィルタリングします。HSRP では、ネクスト ホップ IP アドレスが HSRP 仮想 IP アドレスに変更される可能性があります。詳細について は、『Cisco IOS IP Configuration Guide, Release 12.4』を参照してください。

### **HSRP** グループおよびクラスタリングの設定

デバイスがHSRPスタンバイルーティングに参加し、クラスタリングがイネーブルの場合は、 同じスタンバイ グループを使用して、コマンド スイッチの冗長性および HSRP の冗長性を確 保できます。同じHSRPスタンバイグループをイネーブルにし、コマンドスイッチおよびルー ティングの冗長性を確保するには、**cluster standby-group** *HSRP-group-name* [**routing-redundancy**] グローバル コンフィギュレーション コマンドを使用します。**routing-redundancy** キーワード を指定せずに同じHSRPスタンバイグループ名でクラスタを作成すると、そのグループに対す る HSRP スタンバイ ルーティングはディセーブルになります。

# **HSRP** の確認

#### **HSRP** コンフィギュレーションの確認

HSRP 設定を表示するには、次の特権 EXEC モードで次のコマンドを使用します。

**show standby** [*interface-id* [*group*]] [**brief**] [**detail**]

スイッチ全体、特定のインターフェイス、HSRP グループ、またはインターフェイスの HSRP グループに関する HSRP 情報を表示できます。HSRP 情報の概要または詳細のいずれを表示す るかを指定することもできます。デフォルトの表示は **detail** です。多数の HSRP グループがあ る場合に、修飾子を指定しないで **show standby** コマンドを使用すると、正確に表示されない ことがあります。

#### 例

Switch #**show standby** VLAN1 - Group 1

Local state is Standby, priority 105, may preempt Hellotime 3 holdtime 10 Next hello sent in 00:00:02.182 Hot standby IP address is 172.20.128.3 configured Active router is 172.20.128.1 expires in 00:00:09 Standby router is local Standby virtual mac address is 0000.0c07.ac01 Name is bbb

VLAN1 - Group 100 Local state is Standby, priority 105, may preempt Hellotime 3 holdtime 10 Next hello sent in 00:00:02.262 Hot standby IP address is 172.20.138.51 configured Active router is 172.20.128.1 expires in 00:00:09 Active router is local Standby router is unknown expired Standby virtual mac address is 0000.0c07.ac64 Name is test

# **HSRP** の設定例

### **HSRP** のイネーブル化:例

次に、インターフェイスのグループ 1 で HSRP をアクティブにする例を示します。ホットスタ ンバイ グループで使用される IP アドレスは、HSRP を使用して学習されます。

$$
\theta
$$

(注) これは、HSRPをイネーブルにするために必要な最小限の手順です。その他の設定は任意です。

```
Switch # configure terminal
Switch(config) # interface gigabitethernet1/0/1
Switch(config-if)# no switchport
Switch(config-if)# standby 1 ip
Switch(config-if)# end
Switch # show standby
```
### 例:**HSRP** グループの設定と確認

次に、デバイス 1 とデバイス 2 で構成される IPv6 用 HSRP グループの設定および確認 の例を示します。デバイスの設定を確認するため、各デバイスに対して **show standby** コマンドが発行されます。

#### デバイス **1** の設定

interface FastEthernet0/0.100 description DATA VLAN for PCs encapsulation dot1Q 100 ipv6 address 2001:DB8:CAFE:2100::BAD1:1010/64 standby version 2 standby 101 priority 120 standby 101 preempt delay minimum 30 standby 101 authentication ese standby 101 track Serial0/1/0.17 90

```
standby 201 ipv6 autoconfig
standby 201 priority 120
standby 201 preempt delay minimum 30
standby 201 authentication ese
standby 201 track Serial0/1/0.17 90
Device1# show standby
FastEthernet0/0.100 - Group 101 (version 2)
State is Active
2 state changes, last state change 5w5d
Active virtual MAC address is 0000.0c9f.f065
Local virtual MAC address is 0000.0c9f.f065 (v2 default)
Hello time 3 sec, hold time 10 sec
Next hello sent in 2.296 secs
Authentication text "ese"
Preemption enabled, delay min 30 secs
Active router is local
Priority 120 (configured 120)
Track interface Serial0/1/0.17 state Up decrement 90
IP redundancy name is "hsrp-Fa0/0.100-101" (default)
FastEthernet0/0.100 - Group 201 (version 2)
State is Active
2 state changes, last state change 5w5d
Virtual IP address is FE80::5:73FF:FEA0:C9
Active virtual MAC address is 0005.73a0.00c9
Local virtual MAC address is 0005.73a0.00c9 (v2 IPv6 default)
Hello time 3 sec, hold time 10 sec
Next hello sent in 2.428 secs
Authentication text "ese"
Preemption enabled, delay min 30 secs
Active router is local
Standby router is FE80::20F:8FFF:FE37:3B70, priority 100 (expires in 7.856 sec)
Priority 120 (configured 120)
Track interface Serial0/1/0.17 state Up decrement 90
IP redundancy name is "hsrp-Fa0/0.100-201" (default)
```
#### デバイス **2** の設定

```
interface FastEthernet0/0.100
description DATA VLAN for Computers
encapsulation dot1Q 100
ipv6 address 2001:DB8:CAFE:2100::BAD1:1020/64
standby version 2
standby 101 preempt
standby 101 authentication ese
standby 201 ipv6 autoconfig
standby 201 preempt
standby 201 authentication ese
Device2# show standby
FastEthernet0/0.100 - Group 101 (version 2)
State is Standby
7 state changes, last state change 5w5d
Active virtual MAC address is 0000.0c9f.f065
Local virtual MAC address is 0000.0c9f.f065 (v2 default)
Hello time 3 sec, hold time 10 sec
Next hello sent in 0.936 secs
Authentication text "ese"
Preemption enabled
MAC address is 0012.7fc6.8f0c
Standby router is local
Priority 100 (default 100)
IP redundancy name is "hsrp-Fa0/0.100-101" (default)
FastEthernet0/0.100 - Group 201 (version 2)
State is Standby
7 state changes, last state change 5w5d
Virtual IP address is FE80::5:73FF:FEA0:C9
```
Active virtual MAC address is 0005.73a0.00c9 Local virtual MAC address is 0005.73a0.00c9 (v2 IPv6 default) Hello time 3 sec, hold time 10 sec Next hello sent in 0.936 secs Authentication text "ese" Preemption enabled Active router is FE80::212:7FFF:FEC6:8F0C, priority 120 (expires in 7.548 sec) MAC address is 0012.7fc6.8f0c Standby router is local Priority 100 (default 100) IP redundancy name is "hsrp-Fa0/0.100-201" (default)

### **HSRP** のプライオリティの設定:例

次に、ポートをアクティブにして、IP アドレスおよびプライオリティ 120 (デフォルト値より も高いプライオリティ)を設定して、アクティブルータになるまで300秒(5分間)待機する 例を示します。

```
Switch # configure terminal
Switch(config) # interface gigabitethernet1/0/1
Switch(config-if)# no switchport
Switch(config-if)# standby ip 172.20.128.3
Switch(config-if)# standby priority 120 preempt delay 300
Switch(config-if)# end
Switch # show standby
```
### **MHSRP** の設定:例

次に、*MHSRP* ロード シェアリングの図で示した MHSRP 設定をイネーブルにする例を示しま す。

#### ルータ **A** の設定

```
Switch # configure terminal
Switch(config) # interface gigabitethernet1/0/1
Switch(config-if)# no switchport
Switch(config-if)# ip address 10.0.0.1 255.255.255.0
Switch(config-if)# standby ip 10.0.0.3
Switch(config-if)# standby 1 priority 110
Switch(config-if)# standby 1 preempt
Switch(config-if)# standby 2 ip 10.0.0.4
Switch(config-if)# standby 2 preempt
Switch(config-if)# end
```
#### ルータ **B** の設定

```
Switch # configure terminal
Switch(config) # interface gigabitethernet1/0/1
Switch(config-if)# no switchport
Switch(config-if)# ip address 10.0.0.2 255.255.255.0
Switch(config-if)# standby ip 10.0.0.3
Switch(config-if)# standby 1 preempt
Switch(config-if)# standby 2 ip 10.0.0.4
Switch(config-if)# standby 2 priority 110
```
Switch(config-if)# **standby 2 preempt** Switch(config-if)# **end**

### **HSRP** 認証およびタイマーの設定:例

次に、グループ1のホットスタンバイルータを相互運用させるために必要な認証ストリングと して、word を設定する例を示します。

```
Switch # configure terminal
Switch(config) # interface gigabitethernet1/0/1
Switch(config-if)# no switchport
Switch(config-if)# standby 1 authentication word
Switch(config-if)# end
```
次に、hello パケット間隔が 5 秒、ルータがダウンしたと見なされるまでの時間が 15 秒となる ように、スタンバイ グループ 1 のタイマーを設定する例を示します。

```
Switch # configure terminal
Switch(config) # interface gigabitethernet1/0/1
Switch(config-if)# no switchport
Switch(config-if)# standby 1 ip
Switch(config-if)# standby 1 timers 5 15
Switch(config-if)# end
```
### **HSRP** グループおよびクラスタリングの設定:例

次に、スタンバイグループmy\_hsrpをクラスタにバインドし、同じHSRPグループをイネーブ ルにしてコマンドスイッチおよびルータの冗長性に使用する例を示します。このコマンドを実 行できるのは、コマンド スイッチに対してだけです。スタンバイ グループの名前または番号 が存在しない場合、またはスイッチがクラスタ メンバー スイッチである場合は、エラー メッ セージが表示されます。

```
Switch # configure terminal
Switch(config) # cluster standby-group my_hsrp routing-redundancy
Switch(config-if)# end
```
# **HSRP** の設定に関する追加情報

#### 関連資料

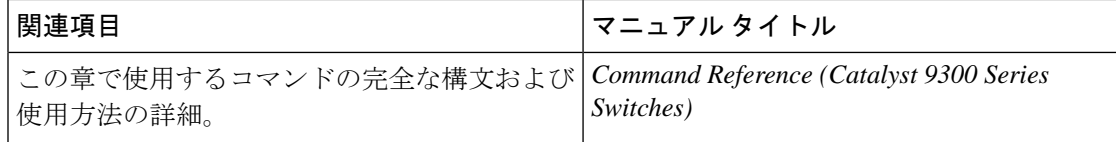

#### 標準および **RFC**

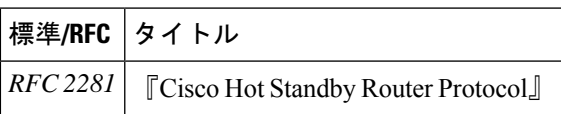

# **HSRP** の設定に関する機能情報

#### 表 **2 : HSRP** の設定に関する機能情報

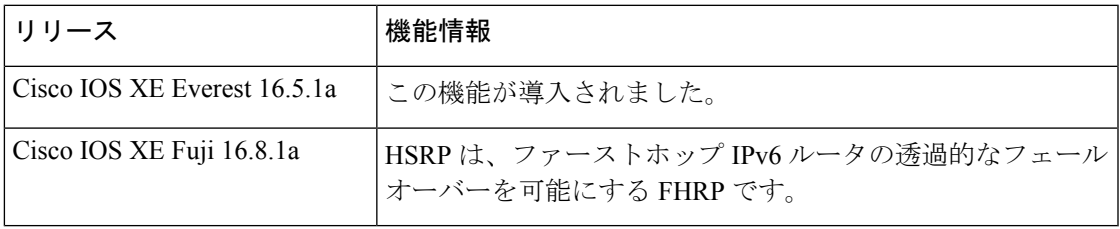

I

翻訳について

このドキュメントは、米国シスコ発行ドキュメントの参考和訳です。リンク情報につきましては 、日本語版掲載時点で、英語版にアップデートがあり、リンク先のページが移動/変更されている 場合がありますことをご了承ください。あくまでも参考和訳となりますので、正式な内容につい ては米国サイトのドキュメントを参照ください。